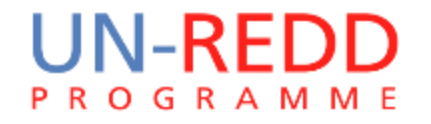

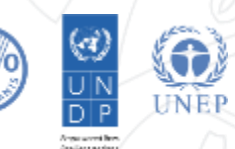

# เฉลองมีสีสัตร์ออี QGIS

## Corinna Ravilious, UNEP-WCMC

ភ្នំពេញ ខែមិថុនា ឆ្នាំ ២០១៥

## តើតៅចាំែុ ចណែនាំអាំពីកម្មវិធី Q**GIS** និយាយអាំពីអវីខ្លះ **?**

- តេអ្វទៅជា QGIS ហេយវាអាចធ្វេអ្វខ្លះ?
- សង្ខេបអំពីប្រព័ន្ធកូអរដោនេយោង (Coordinate reference systems)នៅក្នុង QGIS
- បង្ហាញត្រូសៗ សង្ខេបអំពកម្មវិធី QGIS និងបង្ហាញអំពីចំណុចមួយចំនួន ដែលប្រហាក ប្រហេល នងខុសពកម្មរធ ArcGIS
- ណែនាំអំពីចំណុចមួយចំនួនដូចជា៖
	- ពន្យល់អំពីប្រព័ន្ធកូអរដោនេយោង (CRS) នៅ ក នុខ QGIS
	- វិធីហៅ vector និង raster layers
	- វ្ិីពៅ layer តារាខេ័ ៌មាន្  $\Box$  សញ្ញាសម្គាល់ទិន្នន័យ Vector **ា** សញ្ញាសម្គាល់ទិន្នន័យ Raster
- Installing plugins
- $\Box$  Query ទិន្និន័យ
- Joine តារាខ
- ខណនាកាំ រពប្បើប្ាស់ Toolbox
- គំន្ ូ រប្ាខខែន្ទី (Map layouts)

# ១. តើអវីជា **QGIS** ត ីយវាអាចតធវីអវីបានខ្លះ?

- QGIS គឺជាកញ្ចប់កម្មវធិ៍ desktop GIS ់
	- វាជាកម្មវិធមនបងថ្លៃសេវា
- QGIS អាច:
	- មើល និងកែសម្រួលទិន្នន័យព័ត៌មានភូមិសាស្រ្ត
	- បង្ហាញព័ត៌មានភូមិសាស្ត្រ (ឧ. បង្កេតផែនទី និងតួលេខ)
	- វភាគព័ត៌មានភូមិសាស្ត្រ
- $\cdot$  QGIS  $\overline{\mathfrak{n}}$ :
	- អាចបន្ថែម Extension (តាមរយៈplugins និង scripts)
	- មានមូដែលក្រាហ្វច ដែលអាចអោយអ្នកបង្កេត កិច្ចប្រតបត្តិការ ការងារដោយខ្លួនឯង

## ២. កម្មវិធីម្ិនបង់ថ្លលតេវា (open source software)

- កម្មវិធី ដែលបង្ហោះអោយប្រើប្រាស់ក្រោមទម្រង់អាជ្ញាប័ណ្ណសេរី (liberal license) ់
	- ឧទាហរណ៍ GNU អាជ្ញាប័ណ្ណសេរីទី២ របស៍ (QGIS' license Version2)
- កម្មវិធី ដែលមានអាជ្ញាប័ណ្ណ មានសិទ្ធ *(freedom)* ពីសេស ០៤ យាងៈ
	- 1. មានសទ្ធដំណេរការកម្មវធ សម្រាបគ្រប់គោលបំណង *(freedom 0)*
	- 2. មានសទ្ធសក្សាស្រាវជ្រាវ ថាតេកម្មវិធីដំណេរការយាងដូចម្តេច នងធ្វើការផ្លាសប្តូរវា ដើម្បីអោយ វាធ្វេការគណនាតាមតម្រូវការរបសអ្នក *(freedom 1)* ហេយអាចចូលទៅរកប្រភពកូដ ដែលជា លកេែ័ណឌ សប្មាប់ការគណនាពន្ះ។
	- 3. មានសទ្ធថតចម្លងចេកចាយ ដូច្នេះអ្នកអាចជួយការងារមត្តរួមការងាររបសអ្នក *(freedom 2)* ។
	- 4. មានសិទ្ធថតចម្លងចែកចាយ *versions* ដែលបានធ្វើការកែសម្រួលរួចហើយទៅអ្នកប្រើប្រាស់ ផ្សេងទៀត *(freedom 3)* តាមរយៈនេះ អ្នកអាចផ្តល់អោយសហគមនអ្នកប្រេប្រាស់ទាងមូល នូវ គុណប្រយោជន៍ដែលទទួលបានពីការផ្លាស់ប្តូរបស់អ្នក។ ហើយអាចចូលទៅ. *...gnu.org រ*ក ប្រភពកូដ ដែលជាលក្ខខ័ណ្ឌសម្រាប់ការងារទាំងនេះ។

#### បាំភ្លលអាំពីប្រព័នធកូអរតោតនតយាង តៅក ន <sup>ង</sup> QGISុ

#### ប្តូរ Projection អោយ Map View របស់ QGIS ស្គាល់ទីតាំងភូមិសាស្ត្រ (សម្រាប់ Project ដែលកំពុងធ្វេតេបុណ្ណោះ) ុ ុ

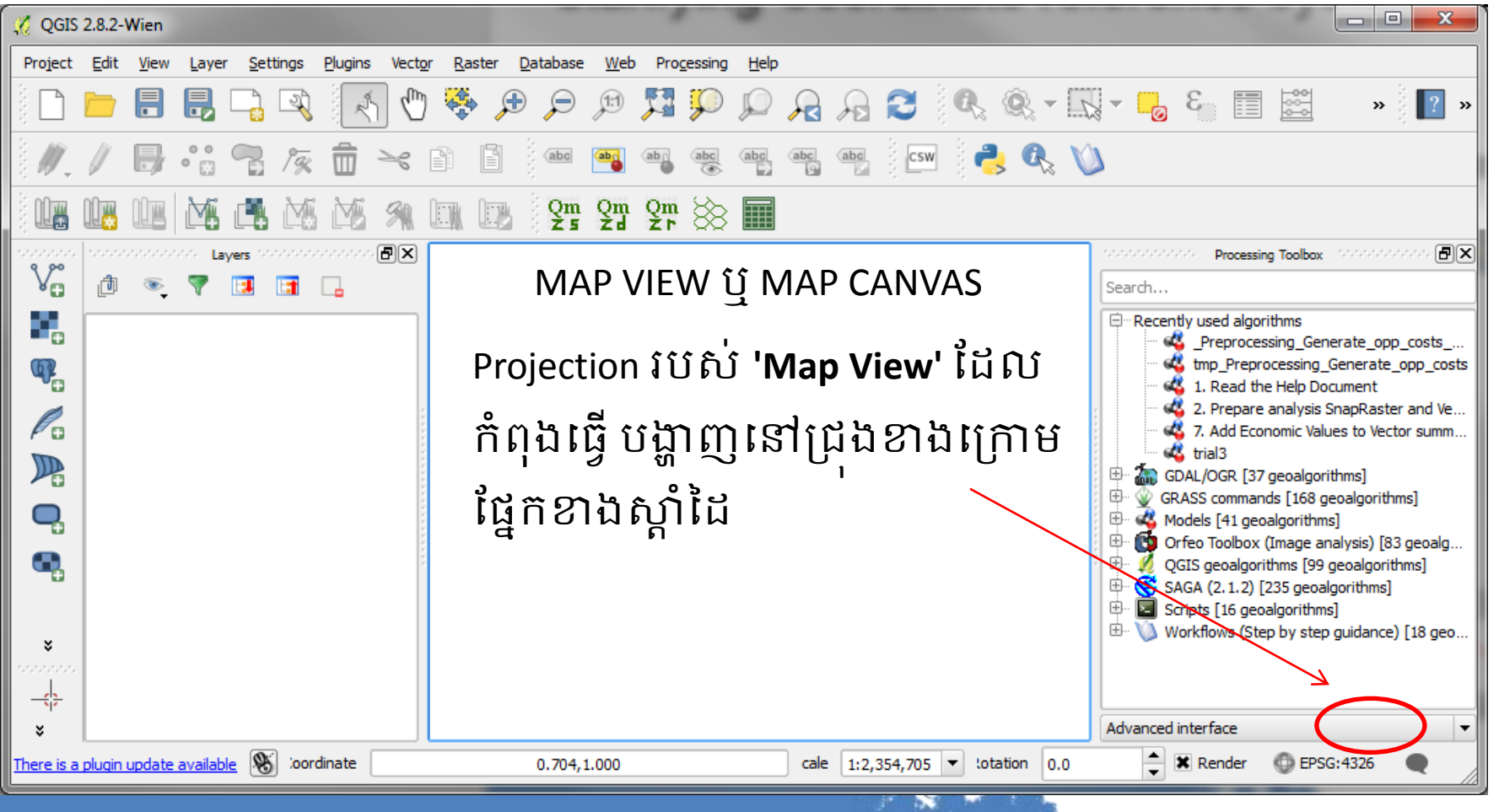

## ប្តូរ Projection **នេះាយ** Map View **របស** QGIS (សម្រាប់ Project លែលកំពុខឡើតែប៉ុណ្ណោះ)

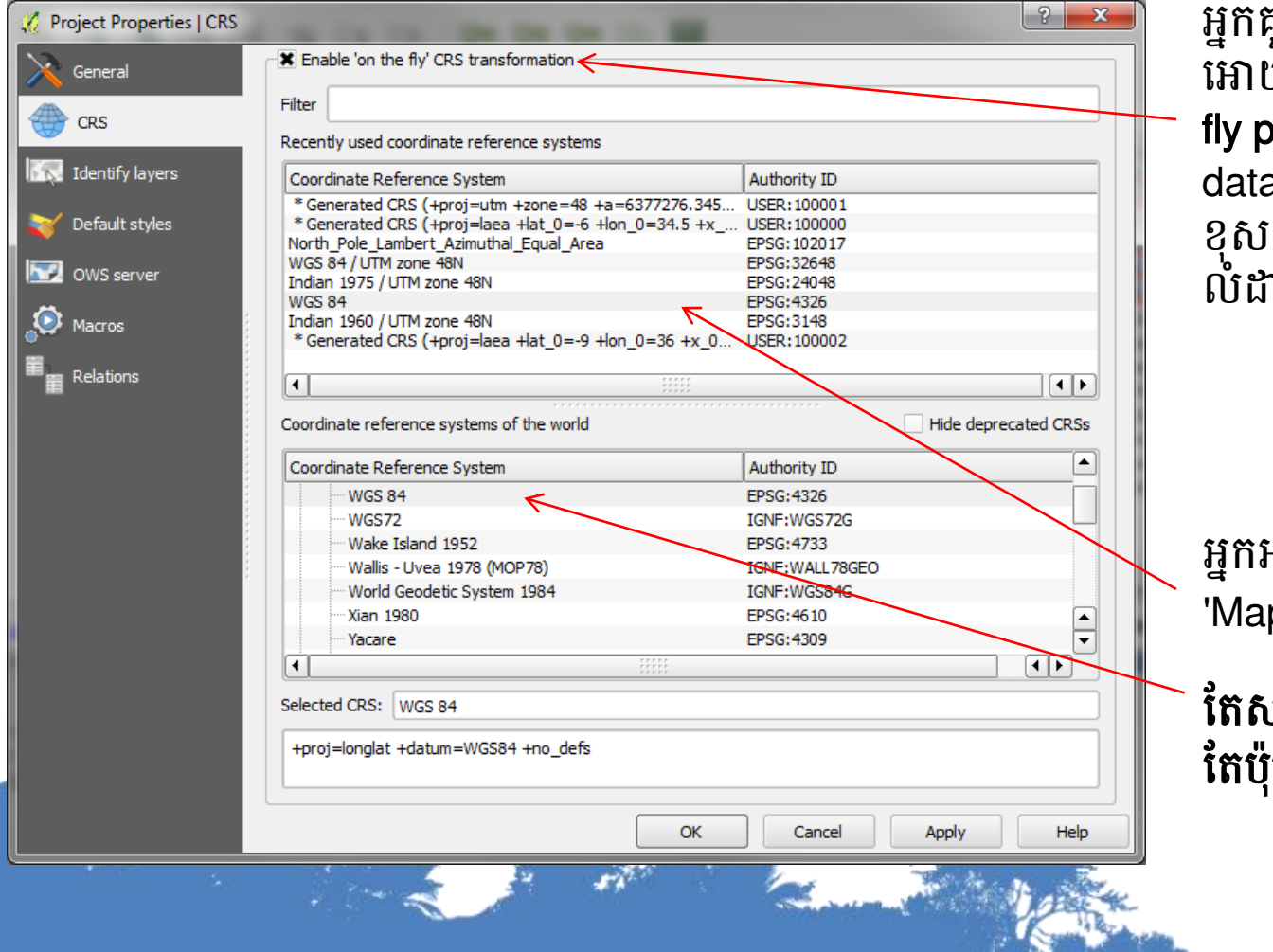

អ្នកគួរចូចលេ the fly projection ពអាយែំពណើរការ (activate on he fly projection) មិនដូច្នោះទេ datasets ដែលមាន projection ខុសគ្នា នងមនបង្ហាញជានតាម លដាប់នៅក្នុង 'Map View<sub>`</sub> ទេ

អ្នកអាចប្តូរ Projectionរបស់ 'MapView' ពៅទីពន្ះ

តេសម្រាប Project ដែលកំពុងធ្វើ ពែប៉ុណ្ណោះ

ប្តូរ Projection **នេះាយ** Map View **របស** QGIS (សម្រាប់ Project សែលធ្វើនាពេលអនាគត)

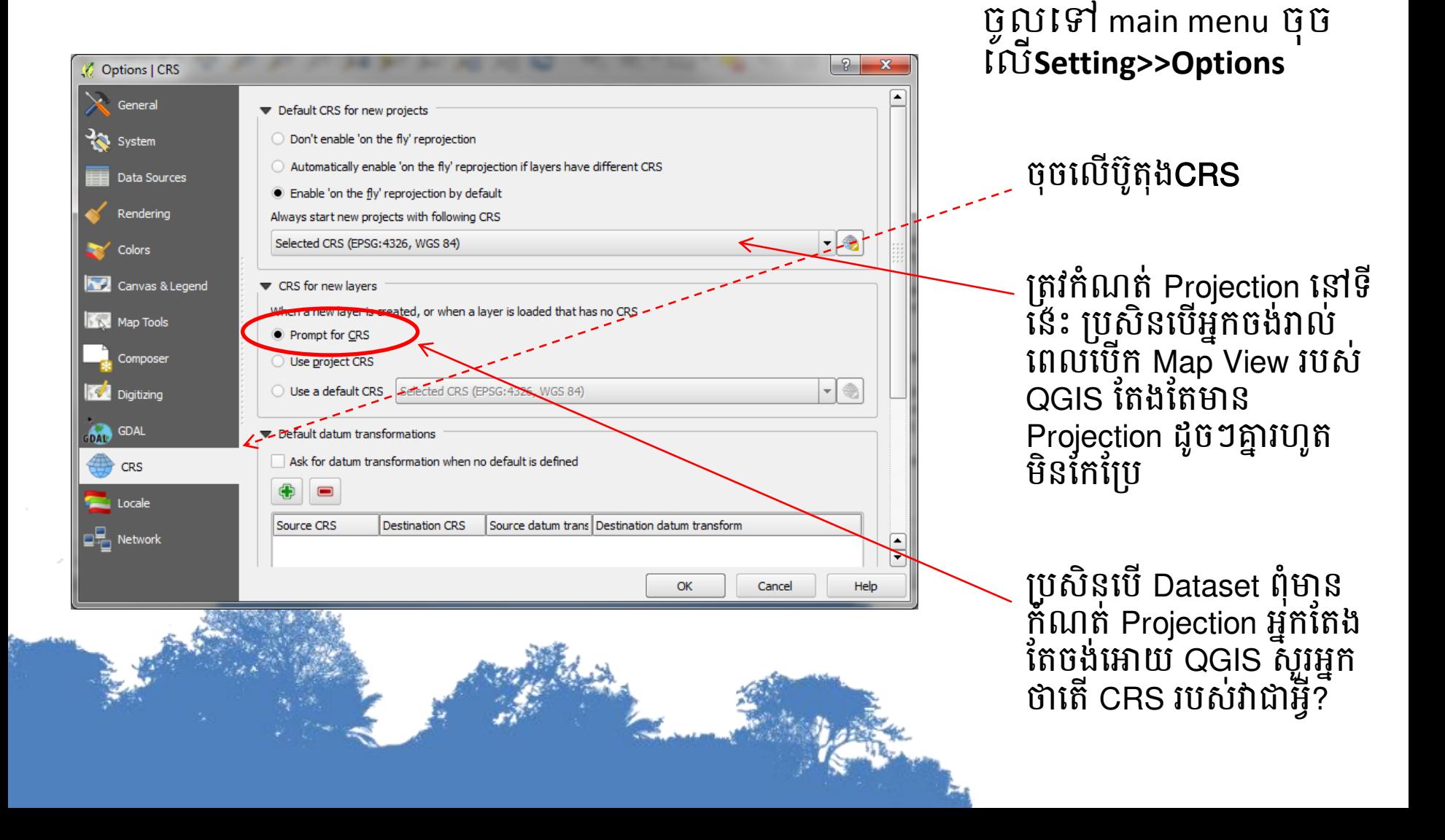

#### ប្កតេកតម្ីល Projection របេ់ dataset

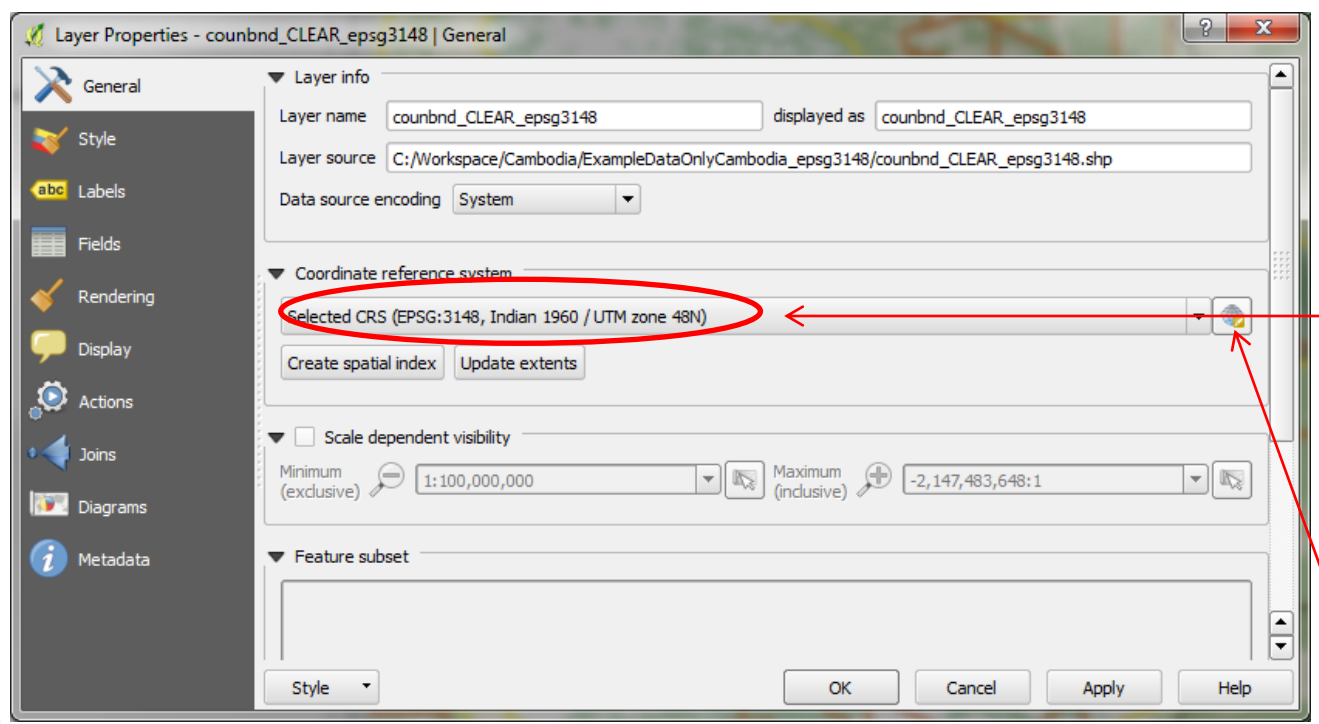

ចុចមូរស្ដា លេ dataset ុ រួចចុចយក properties

Projection របស់ dataset ន្ឹខបង្ហាញពៅទីពន្ះ

#### ចំណាំ!!!

ទិន្ ន ន្យ័ ខែលមាន្ ប្បេ័ន្ធ កូអរដោនេ(CRS) ខុសគ្នា នៅទីនេះមិនបានកែ (Reproject) អោយ ដូចគ្នា ពនាះពទ

#### គេប្រពន្ធគូអរសោនេ (Reprojecting) និបិទីធន្ទុធ Dataset ភូបប្រពន្ធគូ ុ អរតោតនម្ួយតសេងតទៀែ

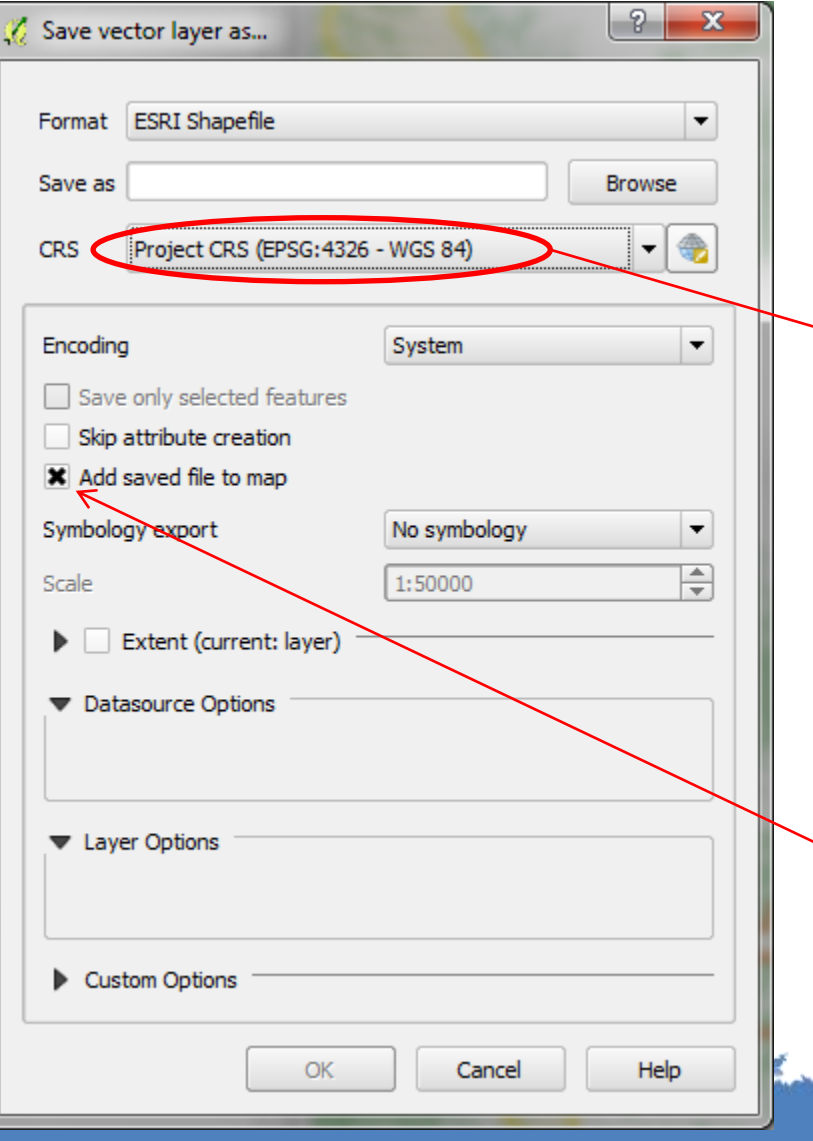

ចុចមូរស្ដា លេ dataset រួចចុចលេ ុ **Save As**

ប្ដូរប្រពន្ធកូអរដោនេនេ Layer នេះ ទោជា ប្រពន្ធកូអរដោនេជ្យេងទៀត(ប្រសនបេអ្នក ចខ់ថ ទុក Projection របស់ Map View របសអ្នក ឬ ចងច្រេសរេសយកប្រពន្ធកូអរ ់ ់ ដោនេ ណា មួយពបញ្ជ Projection )

ចុចលេ add to map ប្រសិនបេអ្នកចំងឺ កំណត់ប្រព័ន្ធកូអរដោនេនៃ dataset ដែល បានហោមកប្រេប្រាស នោក្នុងកម្មវិធ QGIS របស់អ្នក

#### **ភរៈរាត** Projection **ប**ច្ចុប្បត្ ុ<br>រ

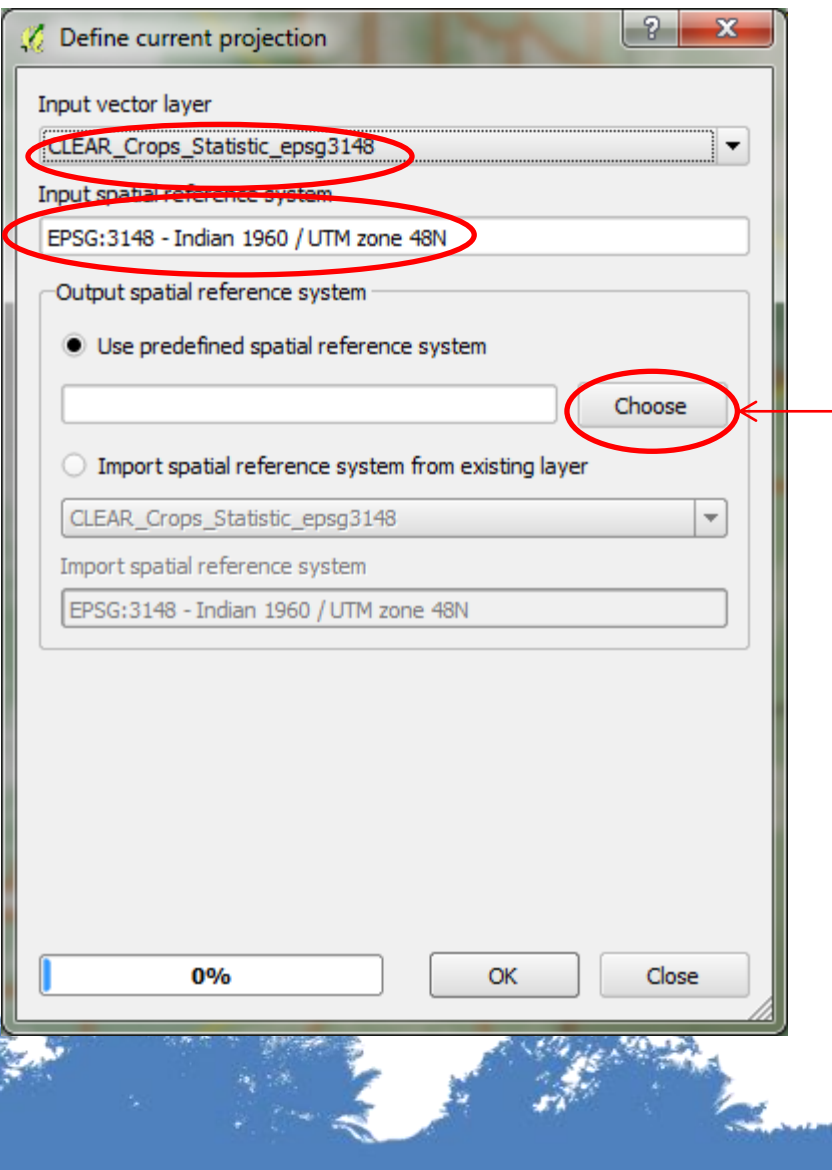

ចូលពៅ main menu ពប្ជ ើ សយក Vector ចុចលេ Data Management Tools ចុច លេ Define Current Projection

ប្បសិន្ពបើLayer ា ់ប្បេ័ន្ធកូអ្រពោពន្ (CRS) ហេយអ្នកចង់សួរទោ QGIS ថាតេ Layer នេះមាន Projection ជាអ្វ?

ឬក៏

ប្រសនបេអ្នកមាន Layer ដែលខុស Projection ហែយអ្នកចំងំប្រាប់ QGIS អំព Projection ដែលត្រឹមត្រូវសម្រាប់ Layer ពន្ះ

#### ចំណុចសំខាន់ផ្សេចនេ្យត ឬការអធិប្បាយដែលមាន ប្រតយាជន៍តសេងតទៀែ តលី Projection ក ន ង QGISុ

- ប្រសិនបើ Map View បានកំណត់ប្រព័ន្ធកូអរដោនេរួចហើយ អ្នកអាចកំណត់ ់ ទហ នេ canvas នោធ្នេកខាងក្រោមអេក្រង់
- QGIS ខុសពី ArcGIS ត្រង់អ្នកមិនអាចធ្វើការគណនាក្រឡាថ្លៃនៅលើ on-the-់ fly អ្ ន កប្ ូ វពប្ប ើ រប ូ មន្ត
- ប្រសិនបើ QGIS មិនផ្តល់ប្រព័ន្ធកូអរដោនេយោងតាមដែលអ្នកត្រូវការ អ្នកអាច ់ កណត់ប្រពន្ធកូអរដោនេ ដោយចុច Setting ជ្រេសយក Custom CRS

## តើតៅចាំែុ ចណែនាំអាំពីកម្មវិធី Q**GIS** និយាយអាំពីអវីខ្លះ **?**

- តេអ្វទៅជា QGIS ហេយវាអាចធ្វេអ្វខ្លះ?
- សង្ខេបអំពីប្រព័ន្ធកូអរដោនេយោង (Coordinate reference systems)នៅក្នុង QGIS
- បង្ហាញត្រូសៗ សង្ខេបអំពកម្មវិធី QGIS និងបង្ហាញអំពីចំណុចមួយចំនួន ដែលប្រហាក ប្រហេល នងខុសពកម្មរធ ArcGIS
- ណែនាំអំពីចំណុចមួយចំនួនដូចជា៖
	- ពន្យល់អំពីប្រព័ន្ធកូអរដោនេយោង (CRS) នៅ ក នុខ QGIS
	- វិធីហៅ vector និង raster layers
	- វ្ិីពៅ layer តារាខេ័ ៌មាន្  $\Box$  សញ្ញាសម្គាល់ទិន្នន័យ Vector **ា** សញ្ញាសម្គាល់ទិន្នន័យ Raster
- Installing plugins
- $\Box$  Query ទិន្និន័យ
- Joine តារាខ
- ខណនាកាំ រពប្បើប្ាស់ Toolbox
- គំន្ ូ រប្ាខខែន្ទី (Map layouts)

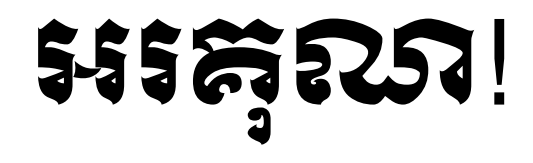

## Corinna.Ravilious@unep-wcmc.org

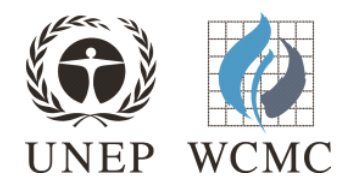